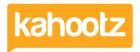

Knowledgebase > Functions of Kahootz > Calendars > Getting started with calendars

## Getting started with calendars

Software Support - 2015-11-30 - Calendars

Calendars let you view and manage shared events within the workspace. A workspace can have one or more calendars.

## To create a calendar:

- 1. Go to the **Workspace Homepage**; click on the workspace name in the top bar, or in the breadcrumb trail.
- 2. Under Actions, click on Create a new item.
- 3. Choose Calendar.
- 4. Give your calendar a name a good name can really give your calendar a purpose for example 'Strategy Meetings' or 'External Events'.
- 5. If you want, add a description of the calendar.
- 6. Remember to look at the **Permissions** section. Decide who can modify the calendar and who can create events.
- 7. Click Save.

## **Related Content**

- Dashboard Item: Calendar
- Multiple calendars
- Reminders and repeats on calendars
- Conference calling
- How-To see your Kahootz calendar in Outlook?
- Adding events
- Creative uses for your Kahootz dashboard
- How do I arrange a meeting?